# Հաճախ տրվող հարցեր․ Google Pay

#### 1. Ի՞նչ է Google Pay-ը

Google Pay-ը վճարումներ կատարելու ծառայություն է, որն ապահովում է ներծրագրային, առցանց և անհպում վճարումներ` Android համակարգի հեռախոսների և խելացի ժամացույցների միջոցով։

#### 2. Ո՞ր «Էյչ-Էս-Բի-Սի Բանկ Հայաստան» վարկային քարտերն են և ո՞ր Android սարքերն են իրավասու

Իրավասու սարքերի ցանկին կարող եք ծանոթանալ հետևելով հղմանը` https://storage.googleapis.com/play\_public/supported\_devices.html:

Ֆիզիկական անձ հաճախորդների համար թողարկված «Էյչ-Էս-Բի-Սի Բանկ Հայաստան» Մաստերքարտերը․

- ♦ HSBC Մաստերքարտ Ստանդարտ Flexi քարտ
- ♦ HSBC Մաստերքարտ Ստանդարտ քարտ
- ♦ HSBC Մաստերքարտ Ոսկի Քարտ
- ♦ HSBC Մաստերքարտ Պլատինում քարտ
- ♦ HSBC Մաստերքարտ World Black Edition Քարտ:

#### 3. Ինչպե՞ս ակտիվացնել Google Pay-ը և ինչպե՞ս ավելացնել քարտ Google Wallet-ին

Play Store-ից ներբեռնեք Google Wallet հավելվածը:

Google Wallet-ը կարգավորելու համար անհրաժեշտ է․

- ♦ Բացել Google Wallet հավելվածը
- ♦ Հետևել կարգավորման հրահանգներին

Անհպում վճարումներ կատարելու համար համոզված եղեք, որ ձեր հեռախոսը համապատասխանում է ծրագրային ստանդարտներին, ունի NFC, NFC-ն միացված է, և Google Pay-ը կարգավորված է որպես հիմնական վճարման ծրագիր (Մանրամասների համար տես` «Վճարեք ձեր հեռախոսով» հատվածը):

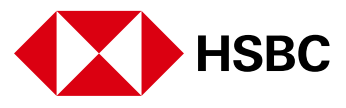

# Ավելացնել վճարային քարտ ձեր հեռախոսում

- 1. Բացեք Google Wallet հավելվածը ձեր հեռախոսում և սեղմեք '+' նշանի վրա
- 2. Երբ հավելվածում կառաջարկվի ավելացնել Ձեր կրեդիտ քարտը, կարող եք սկանավորել քարտի տվյալները կամ մուտքագրել ձեռքով
- 3. Հաստատեք ձեր քարտը միանգամյա գաղտնագրով, որը կուղարկվի Ձեզ:

## Ավելացնել վճարային քարտ ձեր ժամացույցում

- 1. Ժամացույցում բացեք Google Wallet հավելվածը
- 2. Սեղմեք «Get started»
- 3. Կարգավորեք էկրանի screen lock-ը
- 4. Հեռախոսում հետևեք հրահանգներին, որպեսզի ավելացնեք ձեր կրեդիտ քարտը։ Նշում․ Քարտը կավելանա միայն ժամացույցում առկա Google Wallet հավելվածում (ոչ հեռախոսում)։

#### 4․ Ինչպե՞ս վճարել Google Pay-ի միջոցով

Դուք կարող եք օգտագործել Google Wallet-ը ցանկացած վայրում, որտեղ տեսնում եք ստորև պատկերված նշաններից մեկը:

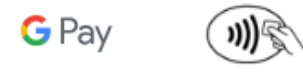

#### Վճարեք Ձեր հեռախոսով

- 1. Բացեք Google Wallet հավելվածը
- 2. Վերևի աջ հատվածից ընտրեք Ձեր հաշիվը
- 3. Ստուգեք արդյո՞ք պատրաստ եք իրականացնել անհպում վճարումներ: Անհպում վճարում իրականացնելու համար անհրաժեշտ է․
	- ստուգել, արդյոք NFC-ն ակտիվ է
	- կարգավորել Google Pay-ը որպես հիմնական վճարման համակարգ Tap-topay գործարք կատարելու համար
	- Ավելացնել անհպում վճարման եղանակը
	- Կարգավորել screen lock-ը
	- համապատասխանեցնել հեռախոսը անվտանգության պահանջներին

Եթե բոլոր նշված պայմանները բավարարված են, ապա Ձեր հեռախոսը պատրաստ է անհպում վճարում իրականացնելուն:

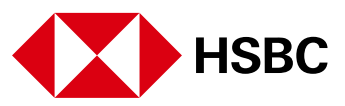

## Վճարեք Ձեր ժամացույցով

Վճարեք ամենուր, որտեղ ընդունելի է Google Pay-ը։ Կրկնակի սեղմեք ձեր ժամացույցի կողային կոճակը և պահեք Ձեր ժամացույցի էկրանը անհպում ընթերցող սարքի մոտ, մինչև լսեք ազդանշան և զգաք մեղմ հպում։

- 1. Բացեք Google Wallet հավելվածը
- 2. Պահեք Ձեր ժամացույցը անհպում ընթերցող սարքի մոտ մինչև զգաք մեղմ հպում և լսեք ազդանշան
- 3. Անհրաժեշտության դեպքում սեղմեք քարտի վրա:

#### 5․ Ո՞ր վիրտուալ քարտն է համարվում հիմնական Google Walletում

Google Wallet-ին ավելացված առաջին քարտը համարվում է հիմնական քարտ: Վճարումները կկատարվեն այս քարտից, եթե այլ քարտ չընտրվի: Դուք ցանկացած պահի կարող եք փոխել Ձեր հիմնական քարտը՝ հետևելով նշված քայլերին․

# Փոխեք Ձեր հիմնական քարտը հեռախոսով

- 1. Բացեք Google Wallet հավելվածը
- 2. Ընտրեք այն քարտը, որը ցանկանում եք օգտագործել որպես հիմնական քարտ
- 3. Սեղմեք Make default:

## Փոխեք Ձեր հիմնական քարտը ժամացույցով

- 1. Ժամացույցում բացեք Google Wallet հավելվածը
- 2. Ընտրեք այն քարտը, որը ցանկանում եք օգտագործել որպես հիմնական քարտ
- 3. Ներքևի հատվածից սահեցրեք դեպի վերև՝ More
- 4. Սեղմեք Set as default card:

#### 6. Ի՞նչ գործարքներ կհայտնվեն Google Wallet-ում և ինչո՞վ են դրանք տարբերվում իմ քաղվածքից

Google Pay-ով վճարում կատարելու ժամանակ Դուք ստանալու եք ծանուցում նոր գործարքի վերաբերյալ։ Գործարքի մանրամասներին ծանոթանալու համար կարող եք սեղմել ծանուցման վրա։

Նախկինում իրականացված գործարքները տեսնելու համար Դուք կարող եք նաև՝

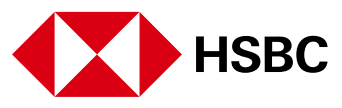

- 1. Ընտրել այն քարտը, որով իրականացված գործարքները ցանկանում եք տեսնել
- 2. Վերևի աջ կողմից ընտրել Activity
- 3. Գործարքի մանրամասներին ծանոթանալու համար ընտրել տվյալ գործարքը:

Ձեր Վիրտուալ Քարտով կատարված բոլոր գործարքները արտացոլված կլինեն Ձեր Քարտի քաղվածքում:

# 7․ Ի՞նչ է տեղի ունենում, երբ ես փոխարինում եմ իմ սարքը

Եթե փոխեք Ձեր սարքը, ապա անհրաժեշտություն կառաջանա քարտ(եր)ը կրկին կցել Google Pay-ին։

Խնդրում ենք համոզվել, որ Դուք հեռացրել եք Ձեր քարտ(եր)ը ցանկացած սարքից՝ նախքան այն վաճառելը, փոխանակելը կամ նետելը: Հեռացրեք Ձեր քարտը, եթե Ձեր սարքը ժամանակավորապես տրամադրելու եք մեկ ուրիշին, օրինակ՝ վերանորոգման նպատակով:

# 8․ Ի՞նչ է տեղի ունենում, երբ իմ քարտի ժամկետը սպառվում է

Ձեր Ֆիզիկական քարտի ժամկետը լրանալուց հետո, Ձեր Վիրտուալ քարտը կշարունակի գործել Google Wallet-ում մինչև վերջինիս ժամկետի ավարտը:

## 9. Ի՞նչ պետք է անեմ, եթե կորցնեմ իմ քարտը կամ սարքը

Ձեր քարտը կամ սարքը կորցնելու պարագայում, խնդրում ենք, անմիջապես զանգահարել մեր 24/7 Հեռախոսային կենտրոն 060 655 000 հեռախոսահամարով քարտի (ներառյալ վիրտուալ քարտի) արգելափակման և/կամ վիրտուալ քարտը Google Pay Mobile Wallet հավելվածից ջնջելու նպատակով:

Եթե Ձեր Android սարքը Ձեզ մոտ է, Դուք կարող եք հանձնարարել Բանկին արգելափակել միայն Ձեր ֆիզիկական քարտը. Ձեր վիրտուալ քարտը կշարունակի գործել, և Դուք կկարողանաք օգտագործել Google Wallet բջջային հավելվածը մինչև Ձեր վիրտուալ քարտի ժամկետի ավարտը:

#### 10․ Արդյո՞ք ինձ անհրաժեշտ է բջջային ինտերնետ կամ Wi-Fi կապ՝ Google Pay-ն օգտագործելու համար

Google Pay-ի միջոցով գնումներ կատարելու համար Ձեզ հարկավոր չէ ինտերնետ կապ:

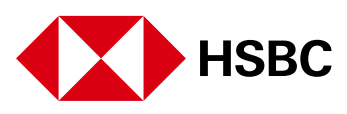

# 11․ Քանի՞ քարտ կարող եմ կցել մեկ սարքին

Ներկա պահին Google-ը չի սահմանափակում մեկ սարքին կցվող քարտերի քանակը:

## 12․ Ինչպե՞ս հեռացնել քարտը Google Wallet-ից

## Հեռացնել վճարային քարտը Ձեր հեռախոսից

- 1. Բացեք Google Wallet հավելվածը
- 2. Գտեք այն քարտը, որը ցանկանում եք հեռացնել
- 3. Ընտրեք քարտը
- 4. Վերևի աջ հատվածից ընտրեք More > Remove payment method:

## Հեռացնել վճարային քարտը Ձեր ժամացույցից

- 1. Բացեք Google Wallet հավելվածը
- 2. Գտեք այն քարտը, որը ցանկանում եք հեռացնել
- 3. Ընտրեք քարտը
- 4. Ներքևի հատվածից սահեցրեք դեպի վերև More > Remove:

# 13․ Ի՞նչ պետք է անեմ խարդախության կասկածի դեպքում

Եթե կասկածում եք, որ դարձել եք խարդախության զոհ, խնդրում ենք անմիջապես կասեցնել Ձեր վիրտուալ քարտը Google Wallet հավելվածում: Դուք կարող եք կասեցնել Ձեր վիրտուալ քարտը ինքներդ կամ զանգահարելով մեր 24/7 Հեռախոսային կենտրոն՝ 060 655 000 հեռախոսահամարով:

## 14. Արդյո՞ք հնարավոր է կատարել գործարք առանց հեռախոսի էկրանը ապաբլոկավորելու

Այո, ինչպես քարտով առանց կոնտակտային գործարքները, այս դեպքում ևս 20,000 դրամից ցածր գործարքի համար թույլտվություն չի պահանջվում, այսինքն՝ կարող եք վճարում կատարել առանց հեռախոսը ապակողպելու։

Որոշ Android մոդելների համար կա հեռախոսը կարգավորելու տարբերակ՝ NFC գործարքն ավարտելու համար, որ հեռախոսը պարտադիր լինի ապակողպված։

Այս կարգավորումը միացնելու համար՝

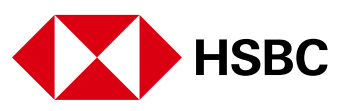

- Ընտրեք կարգավորումներ բաժինը
- Ընտրեք Connected devices > Connection preferences > NFC
- Միացրեք Require device unlock for NFC:

Եթե չգտնեք նշված տարբերակը, հնարավոր է որ անհրաժեշտ լինի թարմացնել Ձեր հեռախոսի Android-ը վերջին տարբերակին։

15. Կարևոր տեղեկատվություն ֆիզիկական և վիրտուալ քարտերի վավերականության ժամկետների ավարտի վերաբերյալ

# Ի՞նչ է տեղի ունենում, երբ իմ ֆիզիկական քարտի վավերականության ժամկետը սպառվում է

Ձեր ֆիզիկական քարտի վավերականության ժամկետը լրանալուց հետո վիրտուալ քարտը շարունակում է գործել Google Wallet էլեկտրոնային դրամապանակում մինչև վերջինիս ժամկետի ավարտը:

# Ե՞րբ է իմ վիրտուալ քարտի վավերականության ժամկետի ավարտը

Վիրտուալ քարտի վավերականության ժամկետը 3 տարի է` սկսած Google Wallet էլեկտրոնային դրամապանակում այն գրանցելու պահից:

## Ի՞նչպես կարող եմ հստակ իմանալ իմ վիրտուալ քարտի վավերականության ժամկետի ավարտը

Վիրտուալ քարտի վավերականության ժամկետի ավարտից 30 օր առաջ դրամապանակի մատակարարի կողմից Դուք կստանաք ծանուցում Ձեր Android սարքի վրա վիրտուալ քարտի վավերականության ժամկետի մոտալուտ ավարտի մասին և պահանջ, որպեսզի վերաթվայնացնեք այն մինչև ժամկետի ավարտը:

# Ի՞նչպես կարող եմ վերաթվայնացնել իմ վիրտուալ քարտը մինչև վերջինիս վավերականության ժամկետի ավարտը

Վիրտուալ քարտի վավերականության ժամկետի մոտալուտ ավարտի վերաբերյալ ծանուցումը ստանալուց հետո Դուք պետք է թարմացնեք Ձեր գործող վավեր ֆիզիկական քարտի տվյալները Google Wallet էլեկտրոնային դրամապանակում, ինչի արդյունքում ևս 3 տարով կերկարի վերջինիս վավերականության ժամկետը:

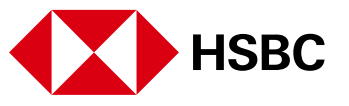

#### Ի՞նչ պետք է անեմ, եթե չեմ հասցրել վերաթվայնացնել իմ վիրտուալ քարտը մինչև վերջինիս վավերականության ժամկետի ավարտը

Դուք պետք է հեռացնեք հին վիրտուալ քարտը Google Wallet էլեկտրոնային դրամապանակից և ավելացնեք նոր վիրտուալ քարտ:

Հավելյալ տեղեկությունների համար խնդրում ենք անցնել հետևյալ հղմամբ` https://support.google.com/wallet/?hl=en-GB#topic=11925502։

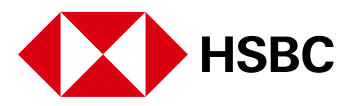